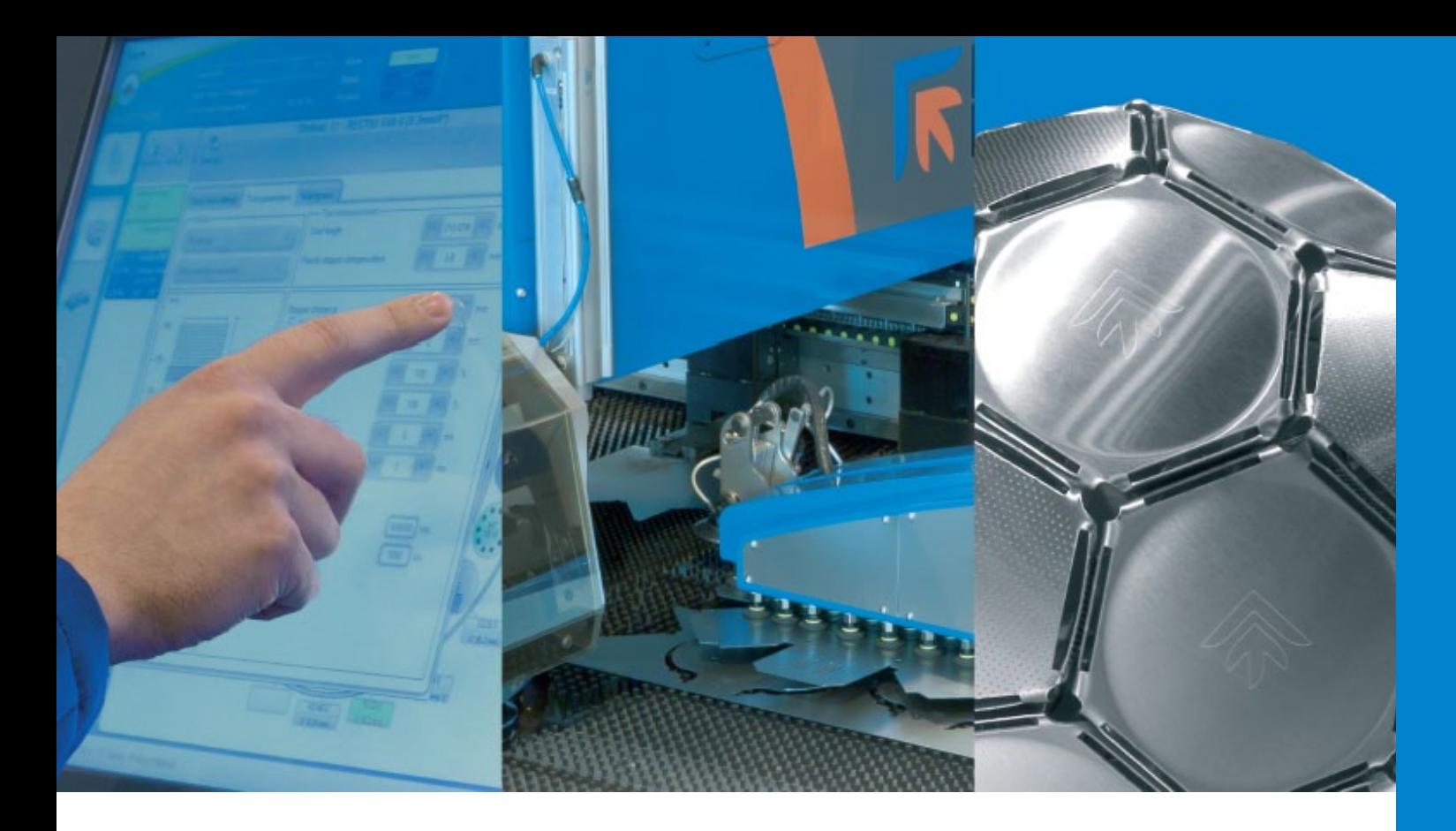

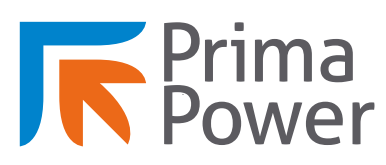

The Bend The Combi The Laser The System The Software The Punch

# **Prima Power Tulus® Cell**

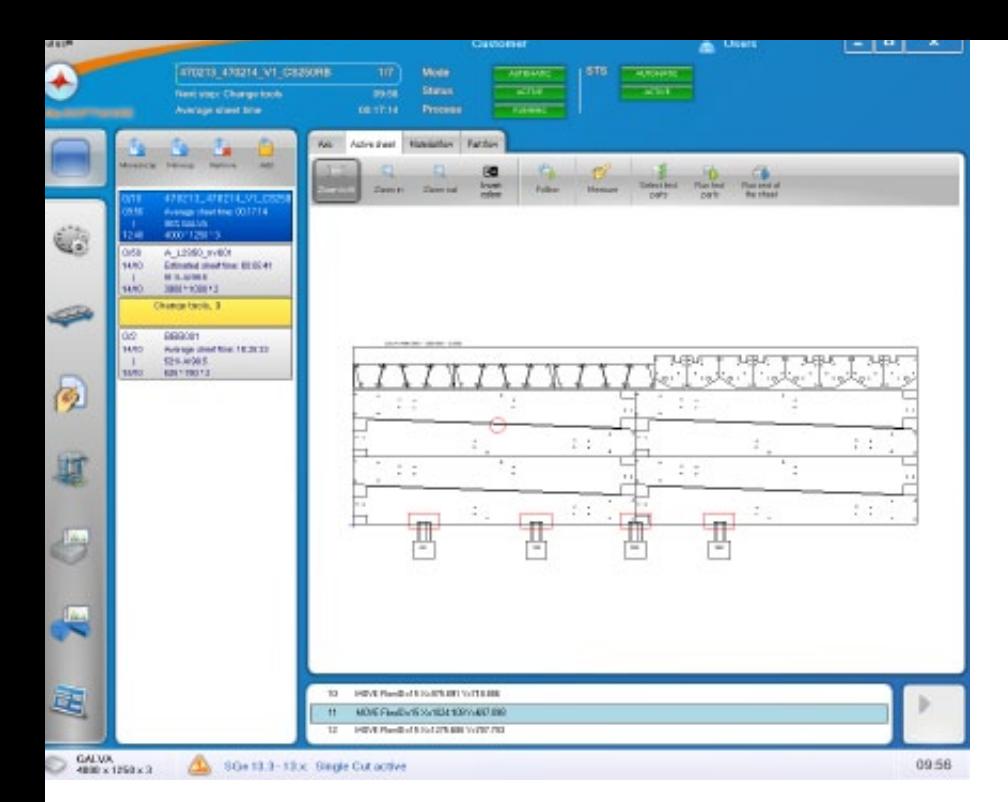

Tulus® Cell is a machine user interface which controls machine operation, tools, machining order and sorting of the finished parts.

With the clear and simple Tulus® views, it is easy for the user to control the machine and edit parameters.

The tool and turret data in Tulus® and NC Express™ are synchronized: the tool names and sizes are the same in both tool libraries.

Thus, you can use the tools of the active turret in CAM software and minimize tool changes.

### **Tulus® task list sets the working sequence of the machine**

The task list shows all the automatic and manual production run tasks. Automatic tasks are such as production order run and cassette change (when automatic storage included). Manual tasks are, for example, changing tools in the turret and adding material. The task list also informs the operator when the stacking area should be cleared.

The manual production run tasks are highlighted in yellow on the task list. The task list shows all basic data about the machine tasks.

You can add and remove tasks also during production work. You can also change the sequence of the tasks: move the selected production order up for an earlier run or down to be run later.

## **The status data**

The Equipment status views show the status data of the machines and devices for the operation, tests, and diagnostics of the machine. These views are always specified by your machine assembly.

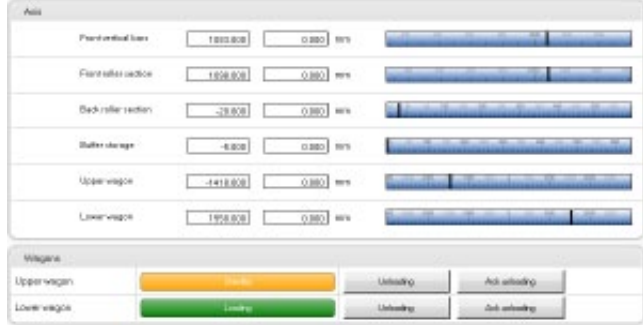

The production order row on the task list shows the production order data:

- Completed sheets and the total quantity
- Estimate of the NC program start and end time
- Estimate of the sheet time (changes to an average of the completed sheets, also feed rate is taken into account)
- Utilization rate
- Material data
- 

When you tap the production order on the task list, the production order editing view opens. In the editing view you can edit and review the details of the production order, such as NC program, material, clamp data, sorting data, and tools to be used. In the editing view you can also start a nesting simulation, which shows the machining procedures on one sheet.

The Equipment status views contain, for example, the following information and functions:

- The diagnostic status of the linear and rotating axes
- Turret input and output status and angle, locking and unlocking
- Index input and output status and angle, status of the zero angle sensor
- Indexable Multi-Tool input and output status, locking and unlocking
- The most general parameters of the devices in the assembly
- Status data about the double sheet detector and buttons for its manual operation
- Information about the upcoming maintenance operation times
- Information about the loading device
- I/O information
- Electrical drawings of the devices

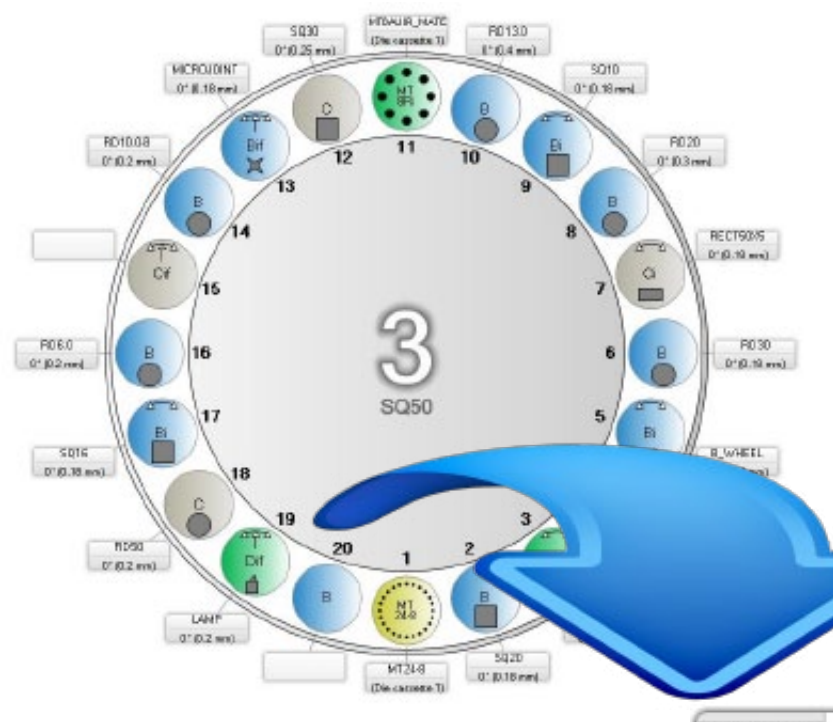

# **Tulus® Tool Management**

The Tulus® tool management contains a tool management view, turret view, and tool library view. The tool management shows all the tools and tool parameters in the Tulus® database.

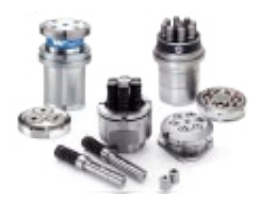

In the turret view you can, for example, install tools in the Tulus® turret and remove them from it.

In the Tulus® tool management you can also guide a certain tool under the ram or to the change position.

> You can also select a safe tool to prevent damage to the tool or the sheet. The tools that need protection are moved farther from the auxiliary device (right angle shear, etc.) while this operates.

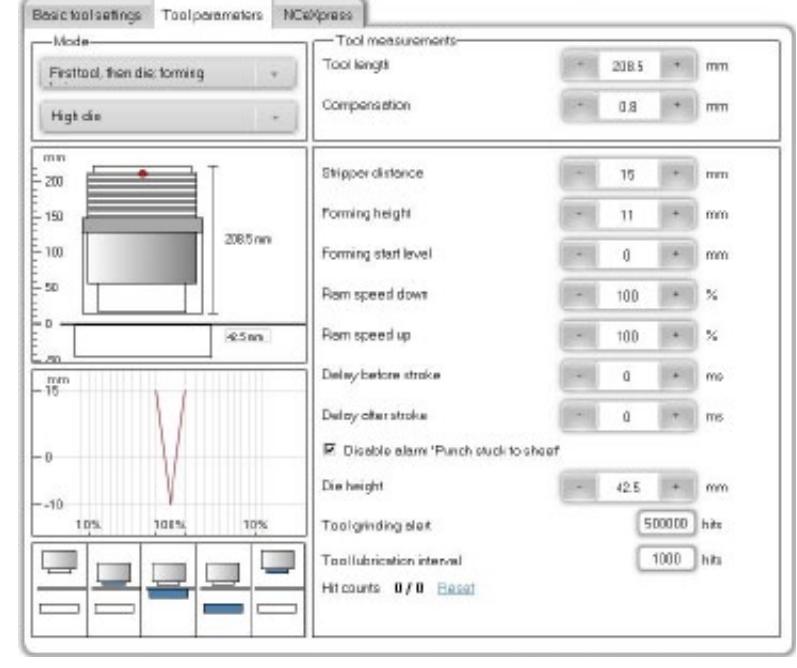

In the Tulus® tool management you can create new tools to the database, install tools in a Multi-Tool, and edit tool parameters and the die and interval information of the tools.

It is also possible to edit the processing parameters and clearances of the tools in the turret. You can edit the parameter values of multiple tools at the same time.

Tulus® also guides the operator in tool maintenance. It shows, for example, the number of strokes after which the tool should be ground and the number of strokes after the lubrication system will automatically lubricate the tool.

### **Sorting & Stacking**

The Tulus® stacking management automatically calculates the positions of the parts on the pallets, the boxes for the parts and the times at which the parts must be removed from the stacking areas either manually or, in the storage connection, automatically.

You can edit the sorting layout calculated by the stacking management also manually.

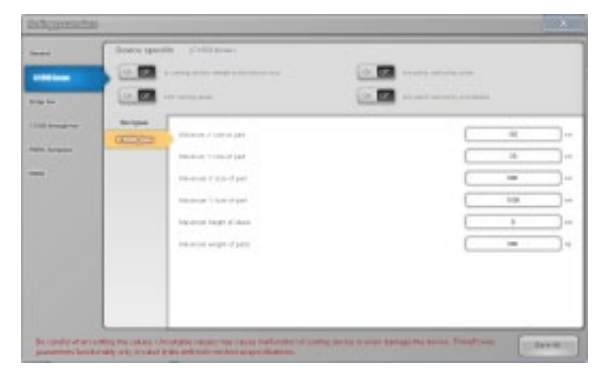

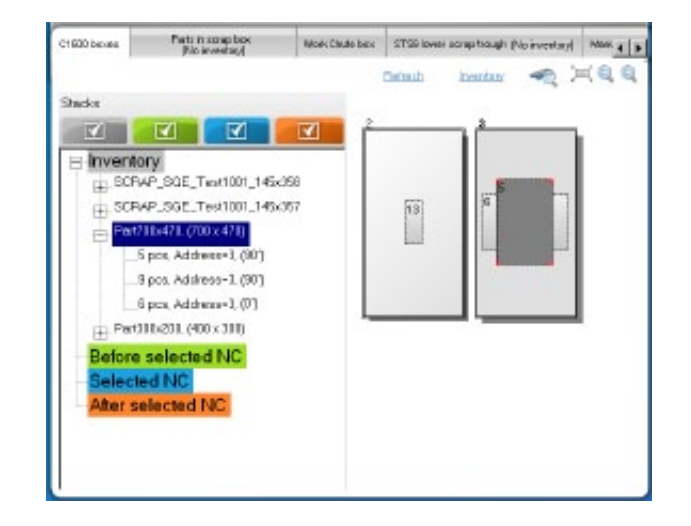

You can calculate the sorting positions again after you change the sorting layout manually or edit part data or sorting parameters.

primapower.com

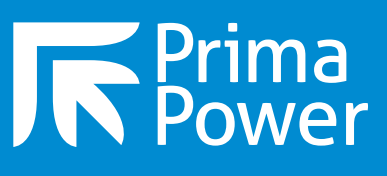